# CASSANDRA - READ DATA

[http://www.tutorialspoint.com/cassandra/cassandra\\_read\\_data.htm](http://www.tutorialspoint.com/cassandra/cassandra_read_data.htm) Copyright © tutorialspoint.com

# **Reading Data using Select Clause**

SELECT clause is used to read data from a table in Cassandra. Using this clause, you can read a whole table, a single column, or a particular cell. Given below is the syntax of SELECT clause.

SELECT FROM <tablename>

## **Example**

Assume there is a table in the keyspace named **emp** with the following details:

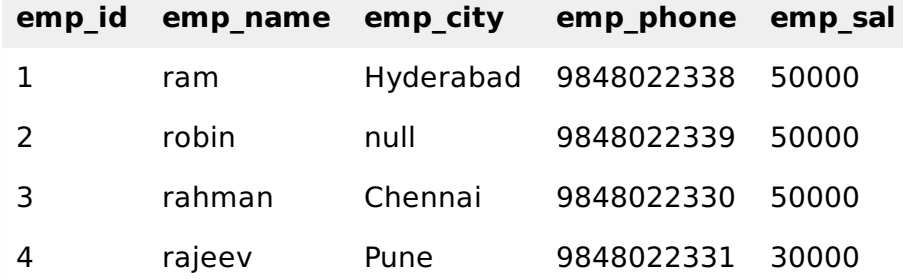

The following example shows how to read a whole table using SELECT clause. Here we are reading a table called **emp**.

```
cqlsh:tutorialspoint> select * from emp;
emp_id | emp_city | emp_name | emp_phone | emp_sal
--------+-----------+----------+------------+---------
     1 | Hyderabad | ram | 9848022338 | 50000
     2 | null | robin | 9848022339 | 50000
     3 | Chennai | rahman | 9848022330 | 50000
     4 | Pune | rajeev | 9848022331 | 30000
```
(4 rows)

### **Reading Required Columns**

The following example shows how to read a particular column in a table.

```
cqlsh:tutorialspoint> SELECT emp_name, emp_sal from emp;
emp_name | emp_sal
----------+---------
      ram | 50000
   robin | 50000
   rajeev | 30000
   rahman | 50000
(4 rows)
```
# **Where Clause**

Using WHERE clause, you can put a constraint on the required columns. Its syntax is as follows:

```
SELECT FROM <table name> WHERE <condition>;
```
**Note:** A WHERE clause can be used only on the columns that are a part of primary key or have a secondary index on them.

In the following example, we are reading the details of an employee whose salary is 50000. First of all, set secondary index to the column emp\_sal.

cqlsh:tutorialspoint> CREATE INDEX ON emp(emp\_sal); cqlsh:tutorialspoint> SELECT \* FROM emp WHERE emp\_sal=50000; emp\_id | emp\_city | emp\_name | emp\_phone | emp\_sal --------+-----------+----------+------------+--------- 1 | Hyderabad | ram | 9848022338 | 50000 2 | null | robin | 9848022339 | 50000 3 | Chennai | rahman | 9848022330 | 50000

#### **Reading Data using Java API**

You can read data from a table using the execute method of Session class. Follow the steps given below to execute multiple statements using batch statement with the help of Java API.

#### **Step1:Create a Cluster Object**

Create an instance of **Cluster.builder** class of **com.datastax.driver.core** package as shown below.

//Creating Cluster.Builder object Cluster.Builder builder1 = Cluster.builder();

Add a contact point *IPaddressofthenode* using the **addContactPoint** method of **Cluster.Builder** object. This method returns **Cluster.Builder**.

//Adding contact point to the Cluster.Builder object Cluster.Builder builder2 = build.addContactPoint( "127.0.0.1" );

Using the new builder object, create a cluster object. To do so, you have a method called **build** in the **Cluster.Builder** class. Use the following code to create the cluster object.

```
//Building a cluster
Cluster cluster = builder.build();
```
You can build the cluster object using a single line of code as shown below.

Cluster cluster = Cluster.builder().addContactPoint("127.0.0.1").build();

### **Step 2: Create a Session Object**

Create an instance of Session object using the connect method of Cluster class as shown below.

```
Session session = cluster.connect();
```
This method creates a new session and initializes it. If you already have a keyspace, then you can set it to the existing one by passing the KeySpace name in string format to this method as shown below.

```
Session session = cluster.connect("Your keyspace name");
```
Here we are using the KeySpace called **tp**. Therefore, create the session object as shown below.

```
Session session = cluster.connect("tp");
```
#### **Step 3: Execute Query**

You can execute CQL queries using execute method of Session class. Pass the query either in string format or as a Statement class object to the execute method. Whatever you pass to this method in string format will be executed on the **cqlsh**.

In this example, we are retrieving the data from **emp** table. Store the query in a string and pass it to the execute method of session class as shown below.

```
String query = "SELECT 8 FROM emp";
session.execute(query);
```
Execute the query using the execute method of Session class.

#### **Step 4: Get the ResultSet Object**

The select queries will return the result in the form of a **ResultSet** object, therefore store the result in the object of **RESULTSET** class as shown below.

```
ResultSet result = session.execute( );
```
Given below is the complete program to read data from a table.

```
import com.datastax.driver.core.Cluster;
import com.datastax.driver.core.ResultSet;
import com.datastax.driver.core.Session;
public class Read_Data {
   public static void main(String args[])throws Exception{
      //queries
      String query = "SELECT * FROM emp";
      //Creating Cluster object
      Cluster cluster = Cluster.builder().addContactPoint("127.0.0.1").build();
      //Creating Session object
      Session session = cluster.connect("tutorialspoint");
      //Getting the ResultSet
      ResultSet result = session.execute(query);
      System.out.println(result.all());
   }
}
```
Save the above program with the class name followed by .java, browse to the location where it is saved. Compile and execute the program as shown below.

\$javac Read\_Data.java \$java Read\_Data

Under normal conditions, it should produce the following output:

```
[Row[1, Hyderabad, ram, 9848022338, 50000], Row[2, Delhi, robin,
9848022339, 50000], Row[4, Pune, rajeev, 9848022331, 30000], Row[3,
Chennai rahman 084802220 5000011
Loading [MathJax]/jax/output/HTML-CSS/fonts/TeX/fontdata.js
```